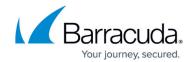

## **Reports Page**

https://campus.barracuda.com/doc/51189910/

Use the **Reports** page to view backup and restore details as well as an audit log of all activities in the Barracuda Cloud Backup web interface.

| Location               | Description                                                                                                    |
|------------------------|----------------------------------------------------------------------------------------------------|
| Reports > Backup       | Barracuda Backup provides a detailed report for each backup that is run. In addition, any backup process currently running displays. Backup reports include details about the backup such as when the backup started, duration, size, if there were any errors or warnings, and any new, changed, or removed items. Reports also include links to each backed up file to view or download the item from the report. Click <b>Details</b> to view recent activity in chart form. You can also view a list of backed up files including the number of new, changed, and removed files, as well as a list of any errors encountered during backup. Click <b>Download</b> the report as a .csv file to your local system. |
| Reports > Restore      | You can view restoration details in the <b>Reports &gt; Restore</b> page. To specify how you want to sort the table, click on a heading, and then click on the up/down arrows to the right of each heading to specify either an ascending or descending sort.  Click <b>Details</b> to view all details for the selected restoration including any encountered errors.                                                                                                    |
| Reports > Audit<br>Log | The <b>Reports &gt; Audit Log</b> page displays a report of all activities in the Barracuda Cloud Backup web interface by time and date, by user, and by action. Logged activity includes log on authentication, changes to settings, changes to account information, and more.  Click <b>Details</b> for additional information for a specific activity.                                                                                                    |

Reports Page 1/2

## Barracuda Essentials

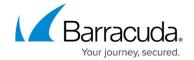

© Barracuda Networks Inc., 2024 The information contained within this document is confidential and proprietary to Barracuda Networks Inc. No portion of this document may be copied, distributed, publicized or used for other than internal documentary purposes without the written consent of an official representative of Barracuda Networks Inc. All specifications are subject to change without notice. Barracuda Networks Inc. assumes no responsibility for any inaccuracies in this document. Barracuda Networks Inc. reserves the right to change, modify, transfer, or otherwise revise this publication without notice.

Reports Page 2/2